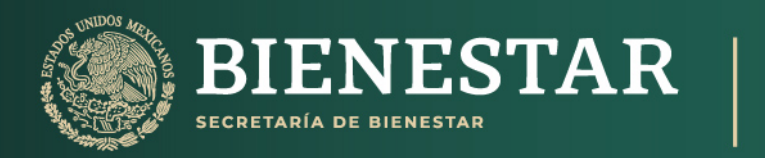

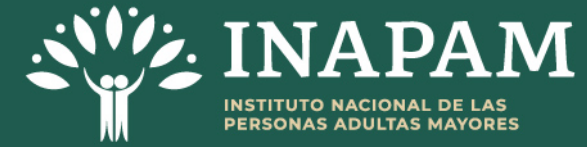

# Instructivo de uso del Catálogo Estatal de Programas, Acciones y Servicios que incentivan el Bienestar de las Personas **Adultas Mayores**

Diciembre 2023

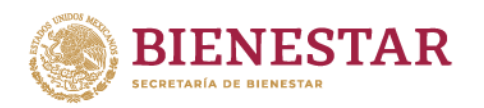

<u>ENING SANG PARTITION NG PARTITION NG PARTITION NG PARTITION NG PARTITION NG PARTITION NG PARTITION NG PARTITION NG PARTITION NG PARTITION NG PARTITION NG PARTITION NG PARTITION NG PARTITION NG PARTITION NG PARTITION NG PA</u>

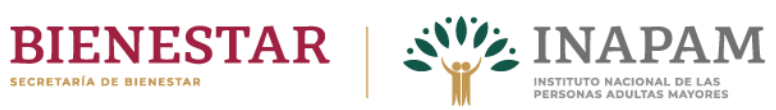

# **Contenido**

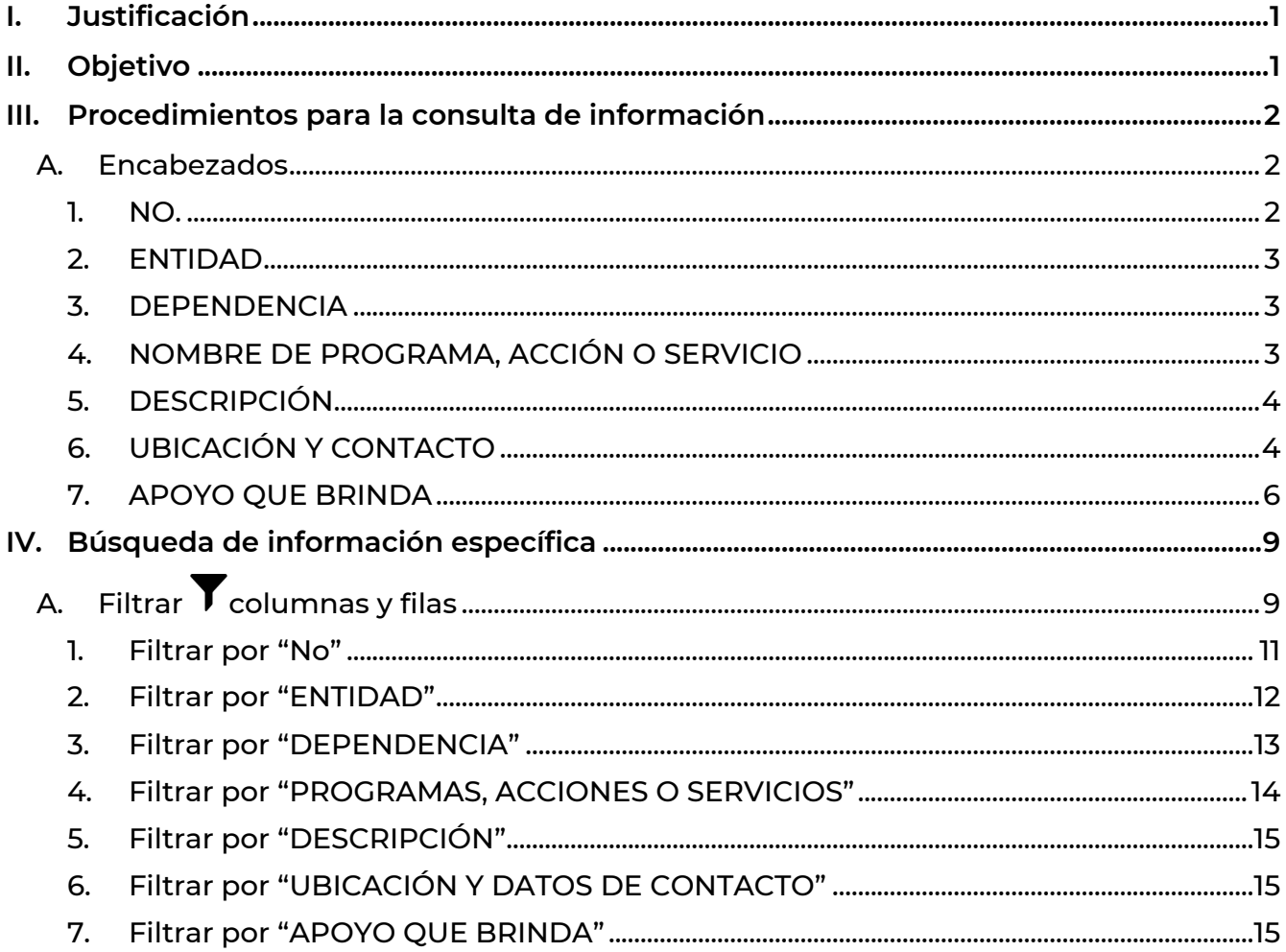

SCILLE

**ARTIST FIELD MARKING PARTY** 

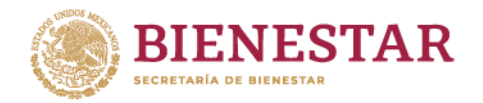

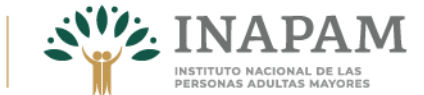

# <span id="page-2-0"></span>I. Justificación

El Instituto Nacional de las Personas Adultas Mayores (INAPAM) rector de la política nacional en favor de las personas adultas mayores, atendiendo a las atribuciones establecidas en su Estatuto Orgánico, Artículo 24, Fracción VIII, que a la letra dice:

Promover los derechos de las personas adultas mayores e informar sobre los servicios especializados que brindan las instituciones, dependencias y entidades de la administración pública de los tres niveles de gobierno, así como los sectores social y privado de acuerdo con sus atribuciones y ámbitos de competencia.

Con este fin se elaboró el Catálogo Estatal de Programas, Acciones y servicios que incentivan el bienestar de las personas adultas mayores.

Con los objetivos de proporcionar información actualizada y vigente a nivel estatal sobre los programas, acciones y servicios especializados que brindan las dependencias gubernamentales a las personas adultas mayores, así como ampliar su difusión a través de diversos canales de comunicación.

<span id="page-2-1"></span>Cabe destacar que el Catálogo estatal de programas, acciones y servicios que incentivan el bienestar de las personas adultas mayores, es actualizado semestralmente desde 2023, que inició su publicación en la página web institucional del INAPAM, dejando a disposición de consulta los archivos históricos.

# II. Objetivo

Elaborar un instructivo que sirva de herramienta para facilitar y potencializa la búsqueda de información contenida en el Catálogo estatal de programas, acciones y servicios que incentivan el bienestar de las personas adultas mayores, debido a que en él se describe el procedimiento de consulta de la información y cada uno de los elementos que lo integran.

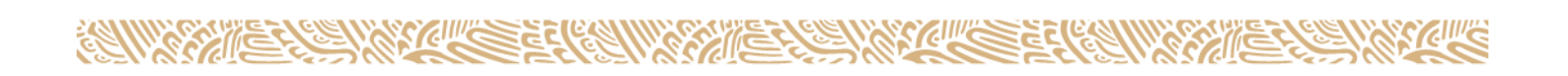

1

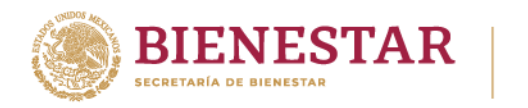

# <span id="page-3-0"></span>III. Procedimientos para la consulta de información

Una vez que se ingresa al documento, el contenido aparece de la siguiente manera:

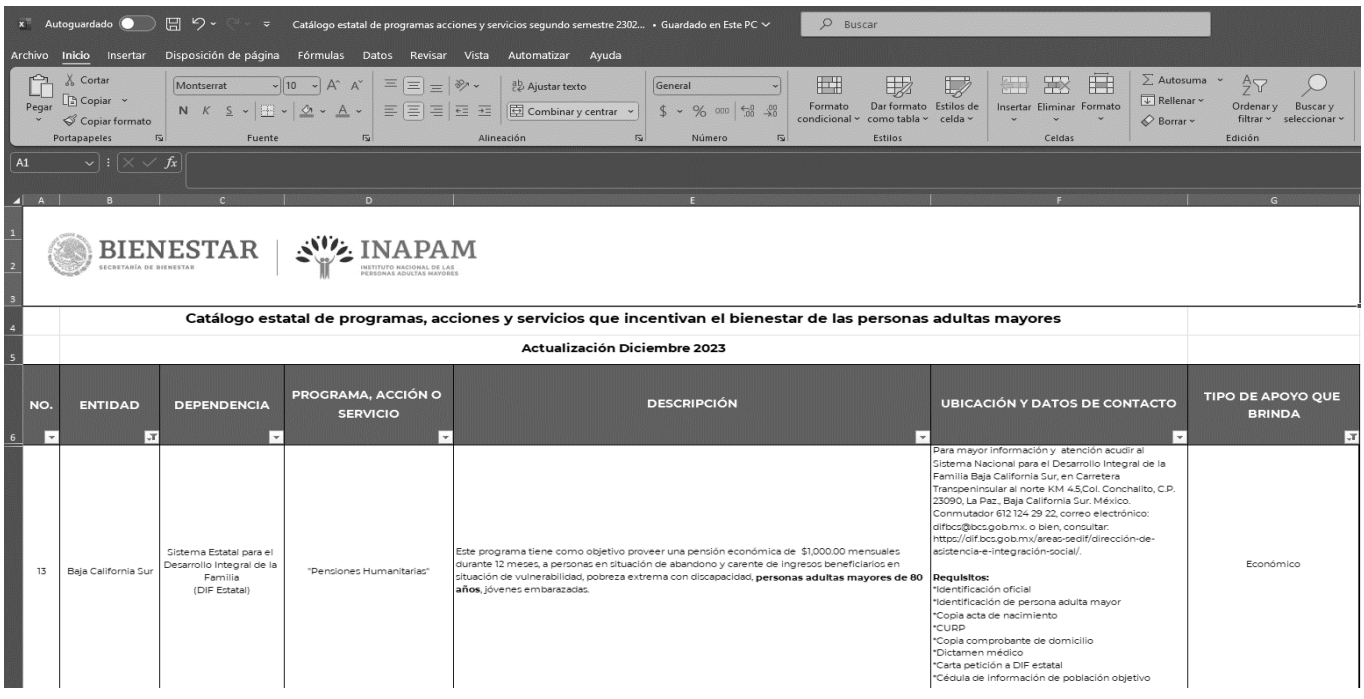

# <span id="page-3-1"></span>A. Encabezados

La información del Catálogo Estatal de programas, acciones y servicios que incentivan el bienestar de las personas adultas mayores, se encuentra compuesta por 8 columnas que a continuación se describen.

#### <span id="page-3-2"></span>1. NO.

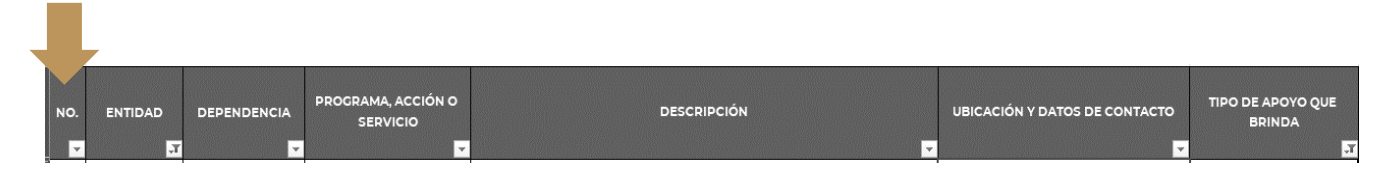

La columna denominada "NO." enumera los programas, acciones o servicios registrados en el Catálogo.

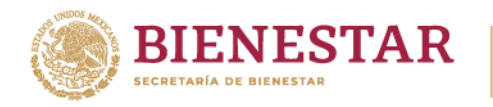

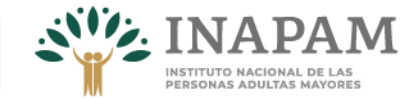

### <span id="page-4-0"></span>2. ENTIDAD

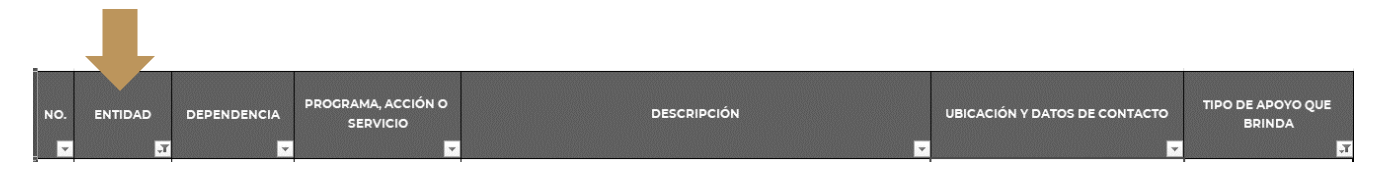

En la columna denominada "ENTIDAD" se registra el nombre del estado de la República en la que se brindan los programas, acciones y servicios que benefician a las personas mayores.

### <span id="page-4-1"></span>3. DEPENDENCIA

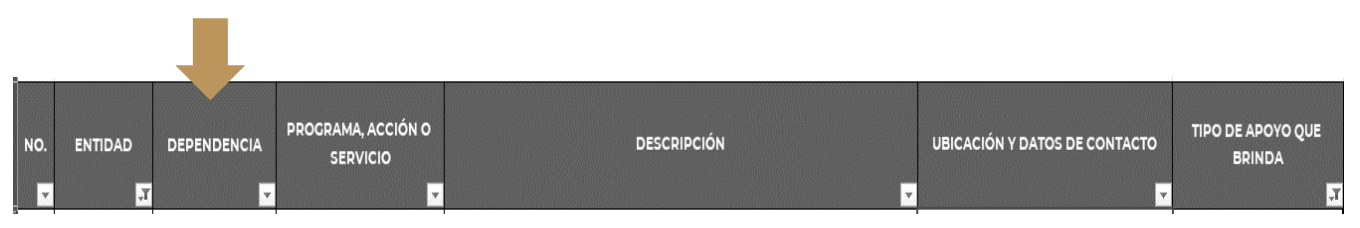

En este encabezado se registra el nombre de las instituciones públicas responsables de los programas, acciones y servicios.

### <span id="page-4-2"></span>4. NOMBRE DE PROGRAMA, ACCIÓN O SERVICIO

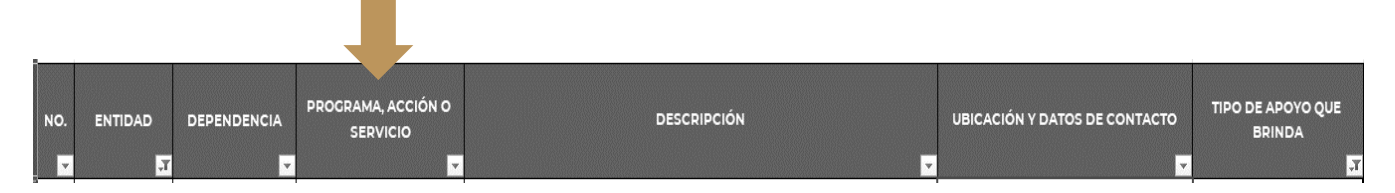

En esta columna se registra el nombre de los programas, acciones o servicios que se proporcionan a las personas adultas mayores. Es pertinente señalar que entre los registros también se pueden encontrar categorías de "estrategia" y/o "proyecto".

Considerando a los Programas como instrumentos gubernamentales, sujetos a presupuesto y reglas de operación, mediante los cuales se brindan apoyos a la población para garantizar derechos y cubrir necesidades del ámbito social, económico, institucional y ambiental, entre otros. A las Acciones como una serie de actividades gubernamentales, dirigidas a garantizar los derechos de la población mediante la provisión de bienes, y que los Servicios agrupan una serie de actividades que proporcionan las instituciones de gobierno para garantizar el bienestar a las personas, como: el abastecimiento de agua, la

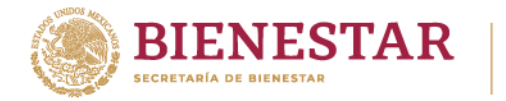

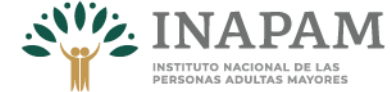

educación, las gestiones administrativas ante el gobierno, la recolección de basura, el transporte público y el correo, entre otros

<span id="page-5-0"></span>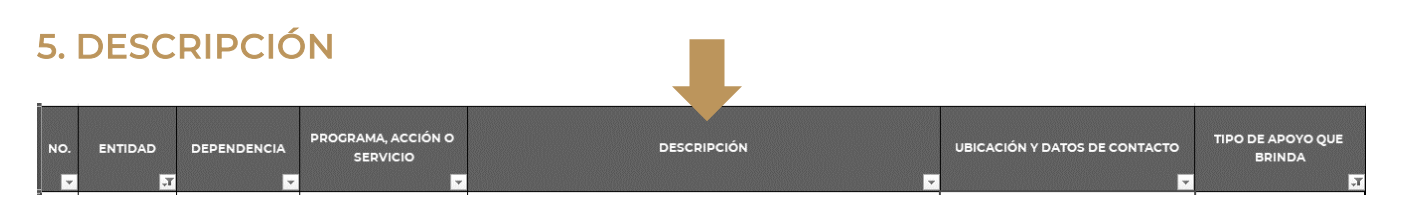

En esta sección se describen los objetivos y alcances de los programas, acciones o servicios, así como a la población que se dirigen.

### <span id="page-5-1"></span>6. UBICACIÓN Y CONTACTO

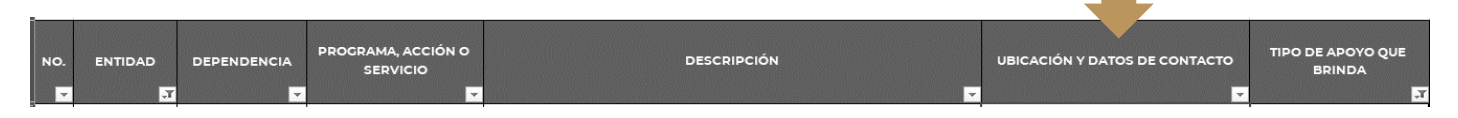

En esta columna se integran los datos de contacto de las dependencias, como: dirección, número telefónico, correo y enlace electrónicos para que las personas interesadas se vinculen con ellas.

Es importante tomar en cuenta que los enlaces electrónicos integrados, dirigen a la página de internet en donde se encuentra alojada información más detallada. Para ello es necesario:

I. Copiar el enlace al que se requiera acceder y pegar en el buscador web

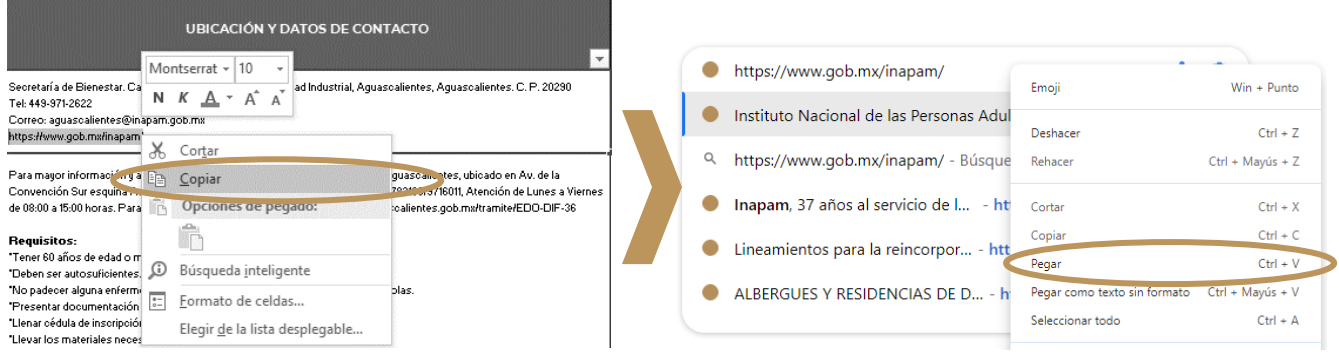

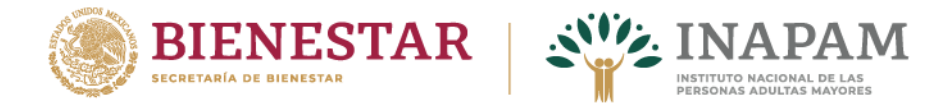

II. Una vez pegado el enlace, es necesario oprimir la tecla "enter" para que el buscador web visualice la página virtual donde se aloja la información relacionada al programa, acción o servicio seleccionado.

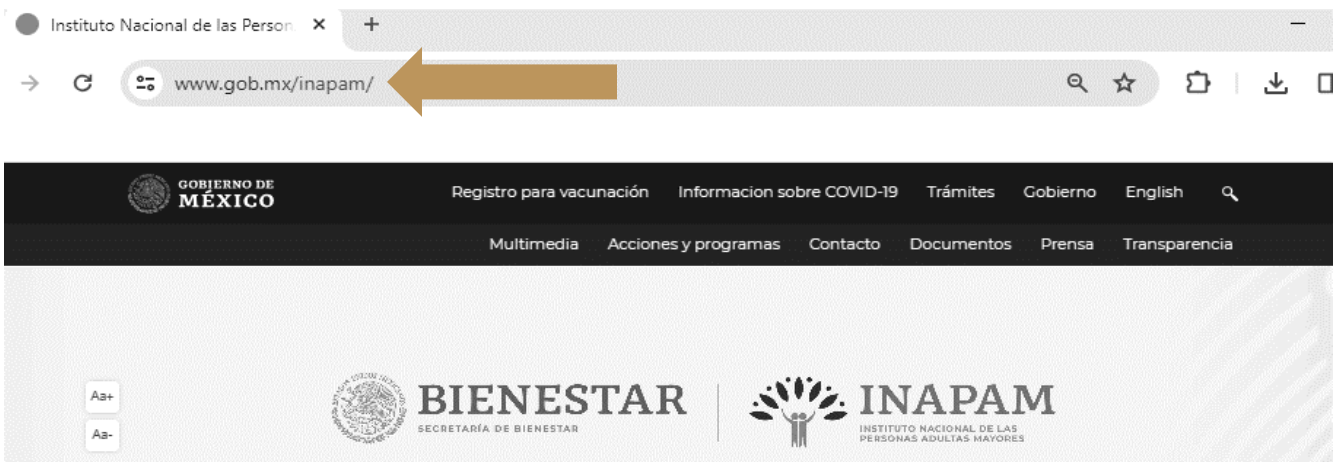

Cabe señalar que, al momento de visualizar los enlaces, es posible que el buscador arroje un mensaje "Completely Automated Public Turing test to tell Computers and Humans Apart" (CAPCHA).

Estos CAPCHA son un tipo de medida de seguridad que tiene como objetivo proteger del spam, es decir, mensajes no solicitados y que pueden ser maliciosos, estos CAPCHA suelen presentarse como diversas pruebas que requieren ser descifrados por contraseñas mediante una prueba que demuestre que es una persona y no un robot quien pide visualizar el enlace.

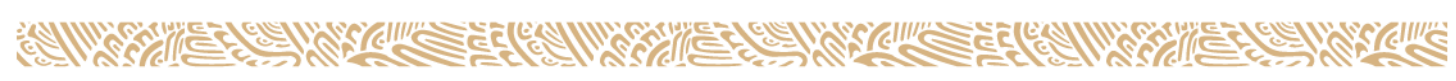

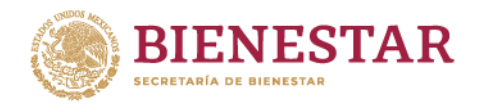

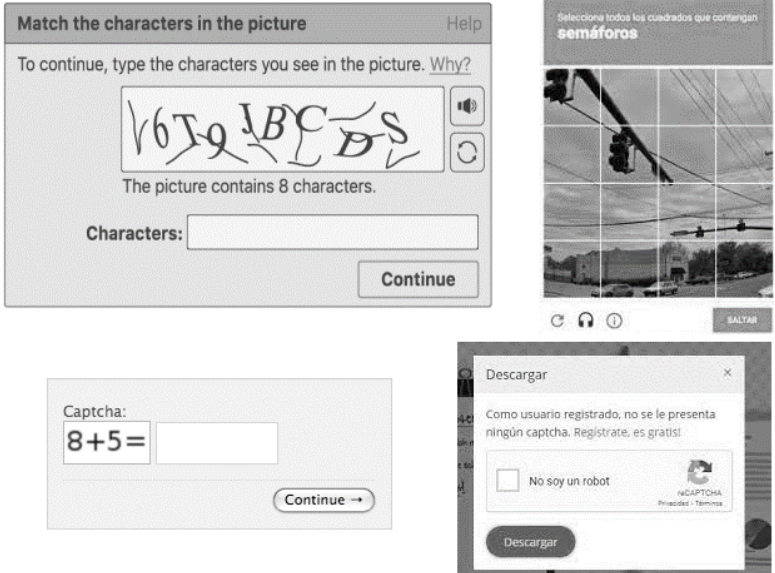

Si aparece un CAPCHA, es necesario responder o completar la información que solicita, una vez realizada esta acción, el enlace hará una redirección a la página virtual donde se aloja la información relacionada al programa, acción o servicio que se desea visualizar.

# <span id="page-7-0"></span>7. APOYO QUE BRINDA

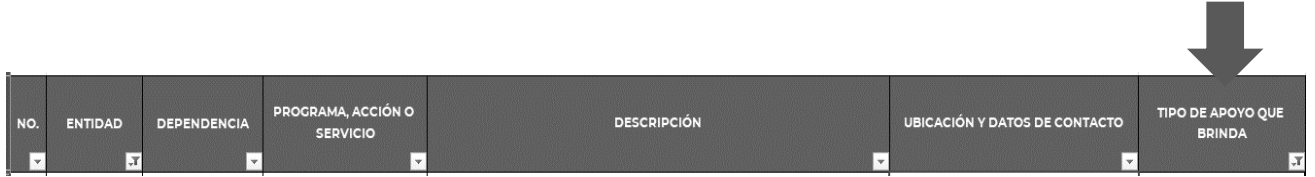

Este encabezado refiere el tipo de apoyo o apoyos que brinda cada uno de los programas, acciones o servicios, estos se clasifican de la siguiente manera:

#### **► Alimentación**

En este rubro se refieren los programas, acciones o servicios que facilitan el acceso a la alimentación, integrando la entrega de alimentos, despensas y los servicios de comedor gratuitos o de bajo costo.

#### **► Alojamiento**

En este punto se integran los apoyos relacionados a brindar alojamiento a las personas adultas mayores que así lo requieran. Entre los que se encuentran albergues, asilos, centros de cuidados prolongados, casas, estancias y residencias.

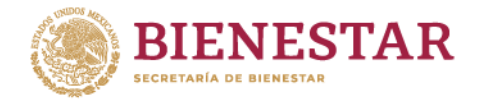

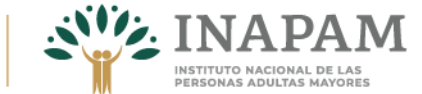

#### **► Atención integral**

En este apartado se contemplan los servicios que se brindan a las personas adultas mayores en espacios de estancia temporal o permanente, tales como albergues, asilos, centros de cuidados prolongados, casas, estancias y residencias de día, para garantizar un envejecimiento activo y saludable, así como una adecuada atención, entre ellos alimentación, atención médica, psicológica, rehabilitación, vestido, actividades culturales, educativas, físicas y recreativas, etc.

#### **► Apoyo en especie**

El apoyo en especie comprende los programas, acciones y servicios que tienen como objetivo beneficiar a las personas adultas mayores a partir de la entrega de bienes materiales, como: ropa, cobijas, zapatos, juguetes, materiales para construcción, enceres del hogar, insumos para el campo, etc.

#### **► Asesoría jurídica**

Se agrupan los programas, acciones o servicios que tienen como objetivo orientar acerca de temas legales a las personas adultas mayores, entre estos se integran trámites como: la obtención de CURP, RFC, acta de nacimiento, escrituras de bienes e inmuebles, orientación y/o acompañamiento en procesos legales.

#### **► Capacitación**

En esta clasificación se encuentran todos los apoyos que se brindan para el desarrollo de capacidades, a través de cursos, talleres, pláticas, capacitaciones, etc.

#### **► Desarrollo comunitario**

Se integran los apoyos que tienen como objetivo fomentar la participación social, comunitaria y las acciones para el mejoramiento del entorno dentro de las colonias o localidades donde habitan las personas mayores, así como las de crear y fortalecer las redes de apoyo y proyectos.

#### **► Descuentos**

Este rubro, se refiere exclusivamente a los apoyos que brindan descuentos para el uso de bienes y servicios, generalmente mediante tarjetas que otorgan las distintas dependencias.

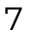

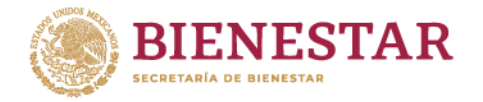

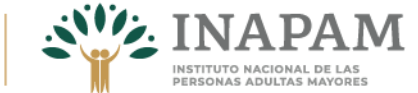

#### **► Económico**

Este grupo comprende todos aquellos apoyos que se basan en la entrega monetaria, ya sea a partir de pensiones, vales, tarjetas, apoyos de gratuidad, entre otros, para el intercambio de bienes y servicios.

#### **► Educación**

Dentro del rubro, se contemplan programas, acciones o servicios destinados a apoyar los procesos de educación formal y certificaciones.

#### **► Laboral**

Se consideran todos aquellos apoyos que buscan beneficiar o proveer de oportunidades para la inserción laboral, de capacitación para el trabajo, orientación y vinculación productiva.

#### **► Protección social**

Agrupa todos los programas, acciones o servicios que brindan protección y reconocimiento de los derechos de la población como: la integración social, promoción de la equidad e inclusión de género, no discriminación, interpretación de lenguas indígenas, entre otros.

#### **► Recreación**

En esta clasificación se contemplan los apoyos cuyo objetivo es brindar recreación y esparcimiento a partir de paseos, actividades manuales, culturales y físicas para los beneficiarios.

#### **► Salud**

En este grupo se hace referencia a los apoyos que brindan estudios de especialidad, atención médica especializada, prótesis, constancias de discapacidad, visitas médicas domiciliarias; terapias y orientación psicológica; rehabilitación, prótesis de cualquier tipo, consultas estomatológicas, cuidados y promoción de la salud.

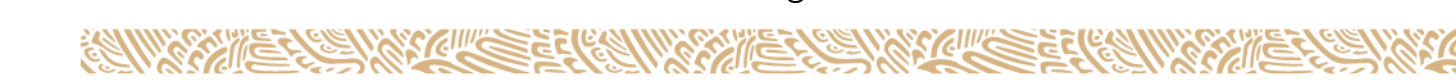

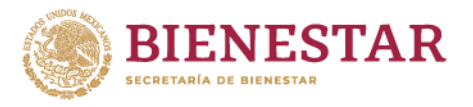

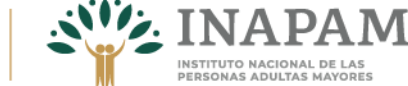

# <span id="page-10-0"></span>IV. Búsqueda de información específica

# <span id="page-10-1"></span>A. Filtrar Columnas y filas

La acción de filtrar permite buscar información que cumple con los criterios o especificaciones incluidos en el Catálogo Estatal de Programas, Acciones y Servicios que incentivan el Bienestar de las Personas Adultas Mayores.

Dado que, el archivo de consulta se encuentra en formato Excel, para realizar el filtrado de información se pueden seguir las siguientes instrucciones:

i. Es necesario seleccionar con el cursor $\frac{1}{2}$ s los encabezados de las columnas, estas se mostrarán en bordes color verde.

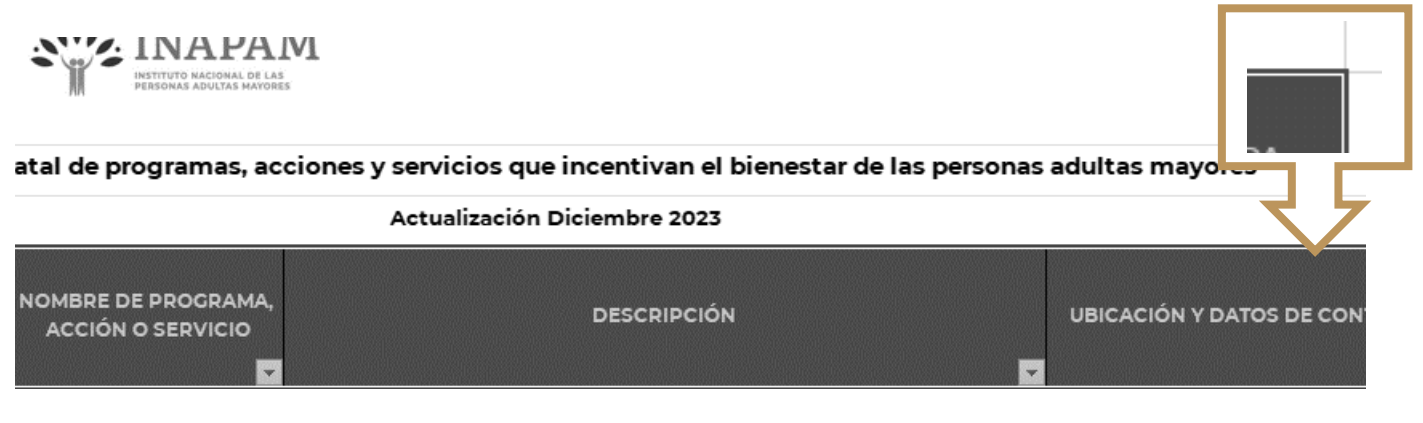

- ii. Una vez seleccionados los encabezados, ubicar el icono de filtrar
- iii. El visualizador de documentos xsls. contiene el icono de filtrado " $\blacktriangledown$ " este suele encontrarse en la parte superior derecha del menú, tal como se muestra a continuación

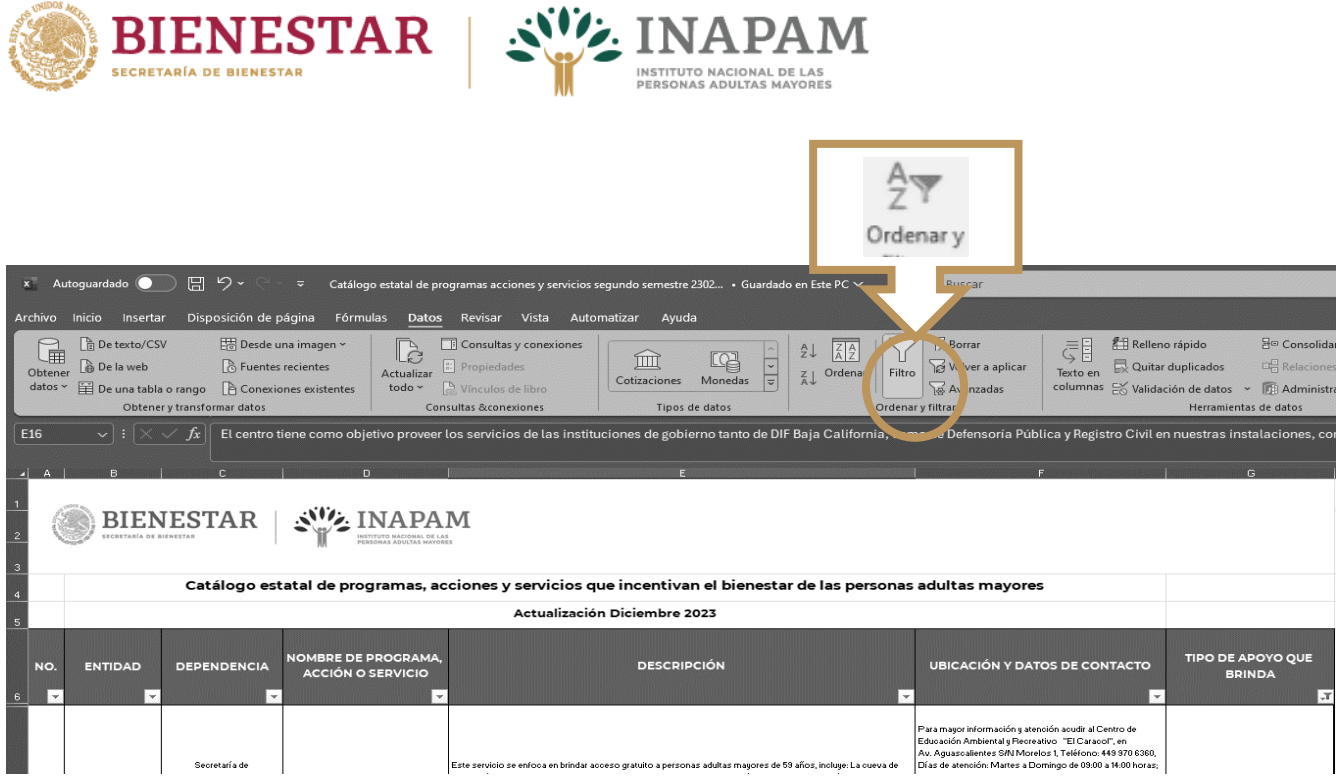

iv. Es necesario hacer click  $\stackrel{\mathbb{f}_{\mathfrak{m}}}{\cup}$  sobre el icono de filtrado  $\blacktriangledown$ 

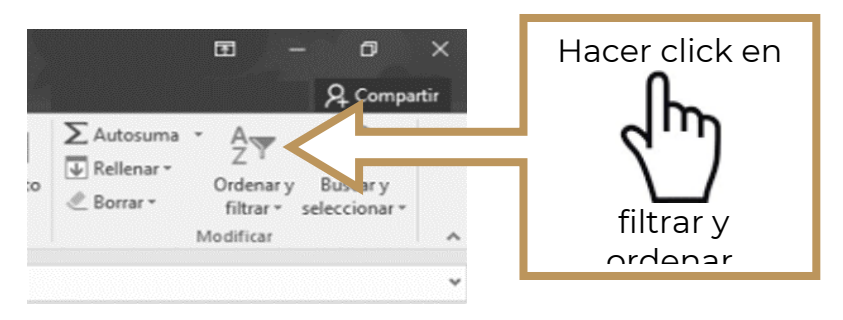

v. Después de dar click  $\mathbb U$ , se desprenderá un listado de opciones: dos opciones que permiten ordenar alfabéticamente o personalizar el orden deseado, y en seguida aparece la opción de "Filtro" al cual, una vez más hay que dar click  $\stackrel{\mathbb{f}_{\mathbb{D}}}{\bigcirc}$ 

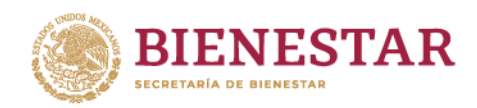

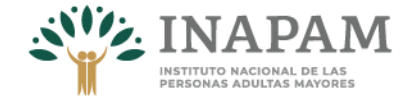

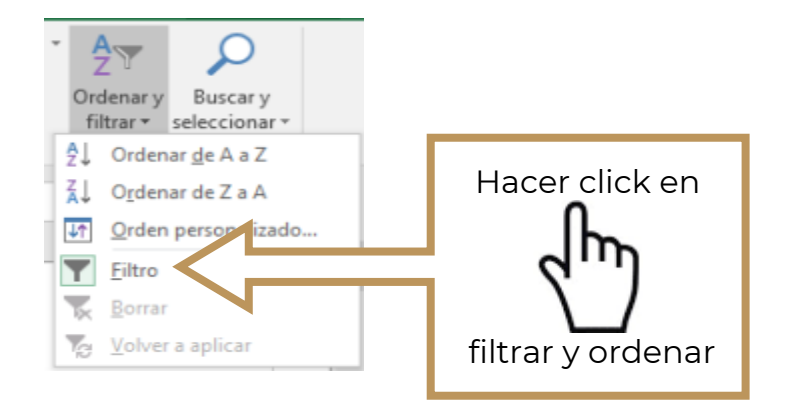

vi. Una vez seleccionado, aparecerán unos "botones" en cada celda de los encabezados, al hacer click  $\overline{\mathbb{C}}$  en cada uno  $\overline{\mathbb{C}}$  aparecerán las opciones con información a elegir o que específicamente se requiere.

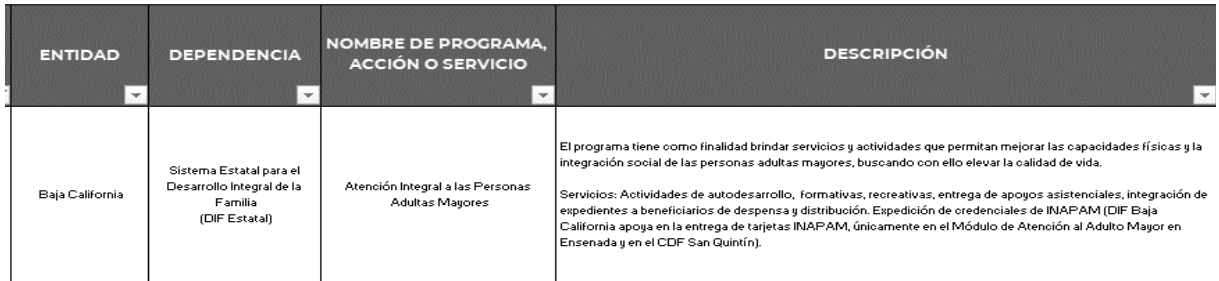

## <span id="page-12-0"></span>1. Filtrar por "No"

Es posible acceder a la información de los programas, acciones o servicios a partir del número con el que aparece designado en el catálogo, para ello es necesario buscar o seleccionar **el el o los números de interés del listado que aparece, seguido de un click**  $\overbrace{\phantom{a}}^{\mathbb{A}_{\mathbb{b}}}$ en "aceptar" como lo muestra el siguiente ejemplo:

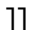

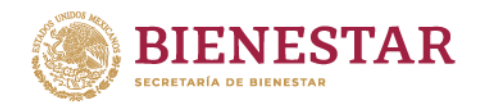

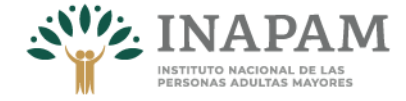

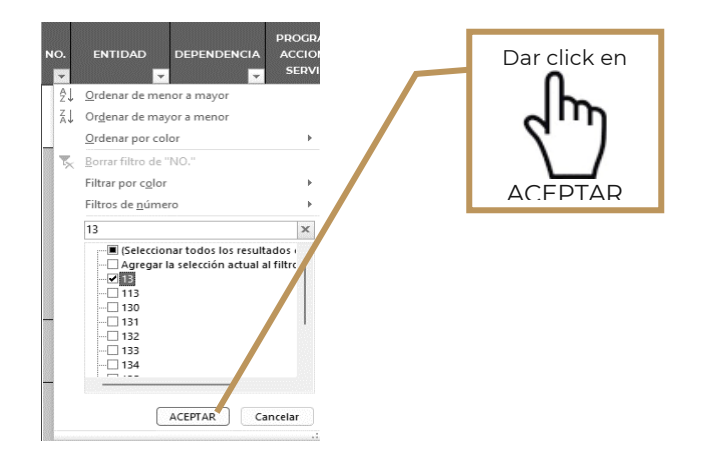

De manera inmediata, el documento mostrará información en todos los encabezados, sólo del número o números seleccionados.

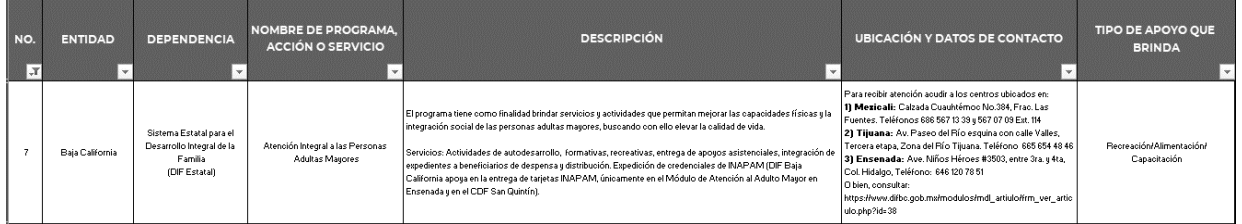

### <span id="page-13-0"></span>2. Filtrar por "ENTIDAD"

**CYCLING** 

ē

ē

**EXT** 

La selección por entidad permite elegir/filtrar información correspondiente a una o más entidades federativas, es decir, se descarta la información de los estados que no se requieren.

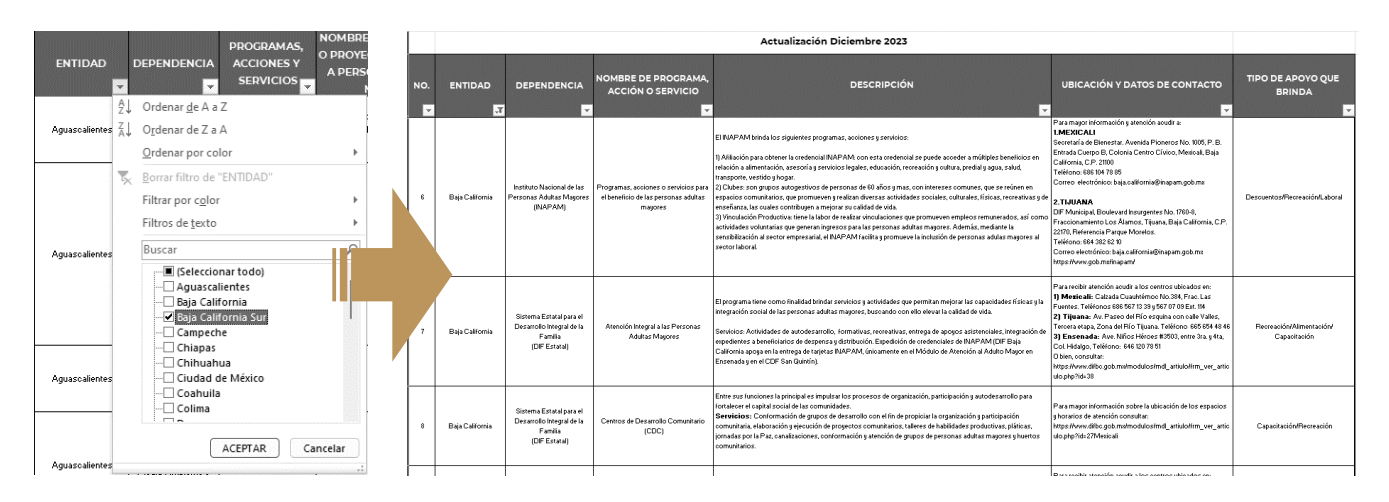

**TELL** 

ē

7d

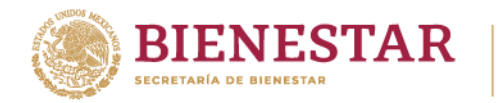

Inmediatamente, el documento mostrara la información de todos los encabezados, sólo del número o números correspondientes a los programas, acciones o servicios seleccionados.

### <span id="page-14-0"></span>3. Filtrar por "DEPENDENCIA"

En caso de requerir información específicamente de una o más dependencias, es necesario hacer click  $\stackrel{\text{th}}{\bigcirc}$  en el botón de filtro y seleccionar o buscar la dependencia a consultar, esta acción permite descartar información de las dependencias que no son de interés.

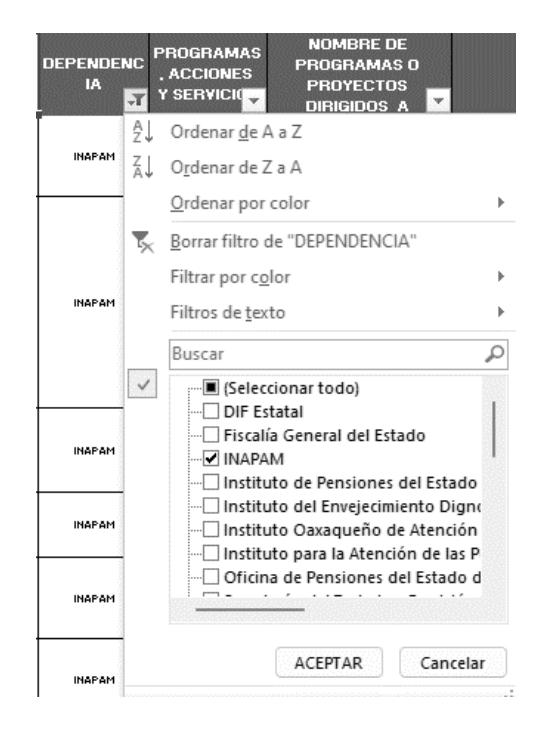

Simultáneamente se puede realizar el filtrado del encabezado "ENTIDAD", es decir, si se requiere información de una dependencia específicamente correspondiente a una entidad, solo se tiene que agregar el filtro por entidad, así como se muestra a continuación

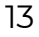

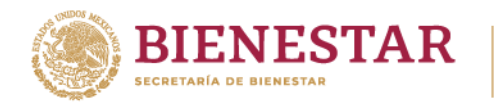

 $\overline{\text{S}}$ 

 $\mathbf{11}$ Baja

(INAPAM)

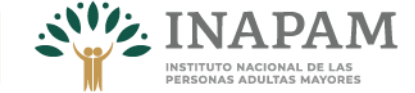

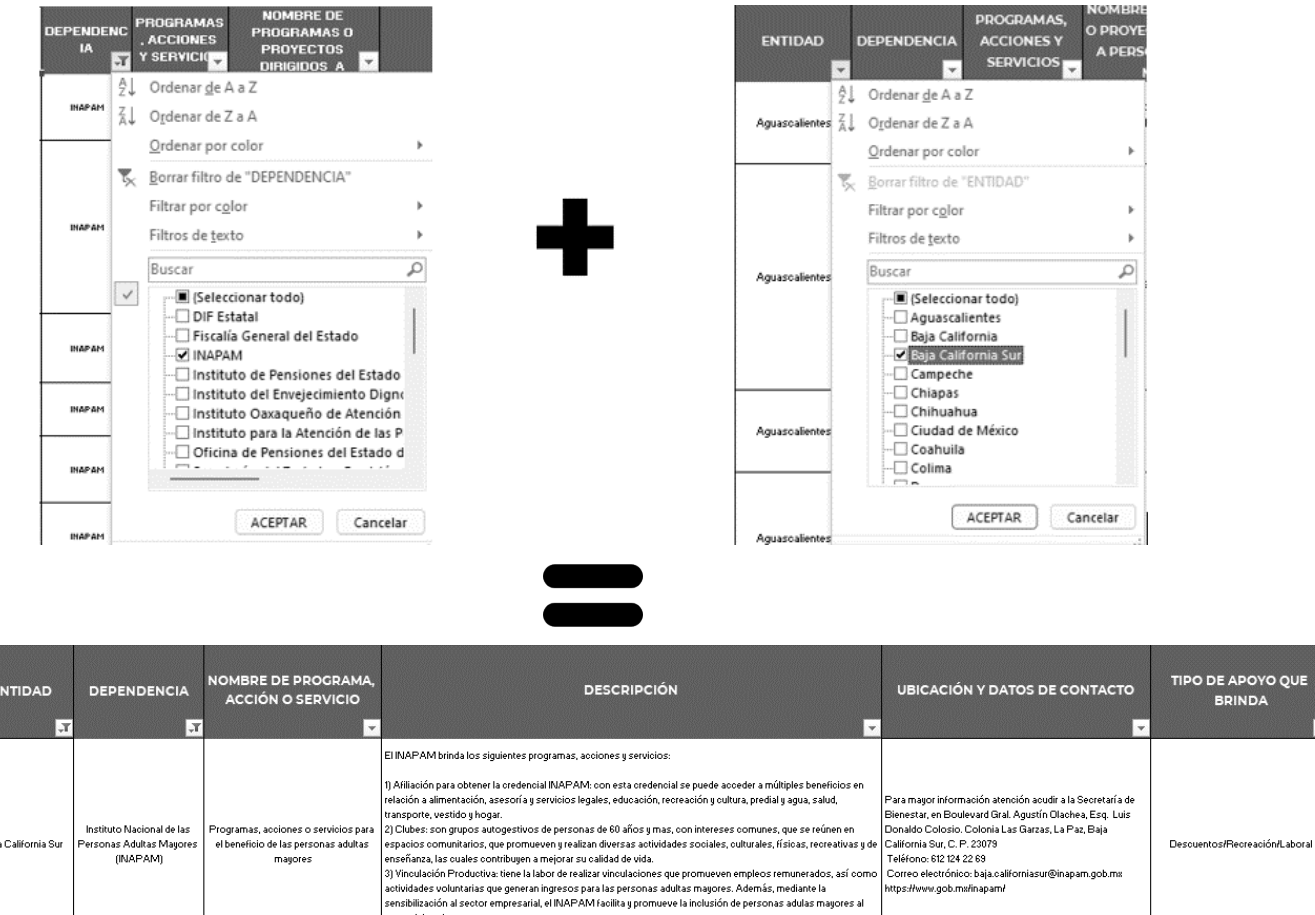

DE APOYO QUE

**BRINDA** 

Teléfono: 612 124 22 69

https://www.gob.mx/inapam/

Correo electrónico: baja.californiasur@inapam.gob.ms

### <span id="page-15-0"></span>4. Filtrar por "PROGRAMAS, ACCIONES O SERVICIOS"

sensibiliza isiumzavioi<br>:tor laboral

mayores

El documento contiene la columna "Programa, acción o servicio", lo que permite hacer su selección en la lista de opciones de filtrado, esto proporciona información contenida en todos los encabezados específicamente de los que se han seleccionado.

A este filtro se le puede agregar la selección de filtros de otros encabezados. Por ejemplo, programas, acciones o servicios y entidad.

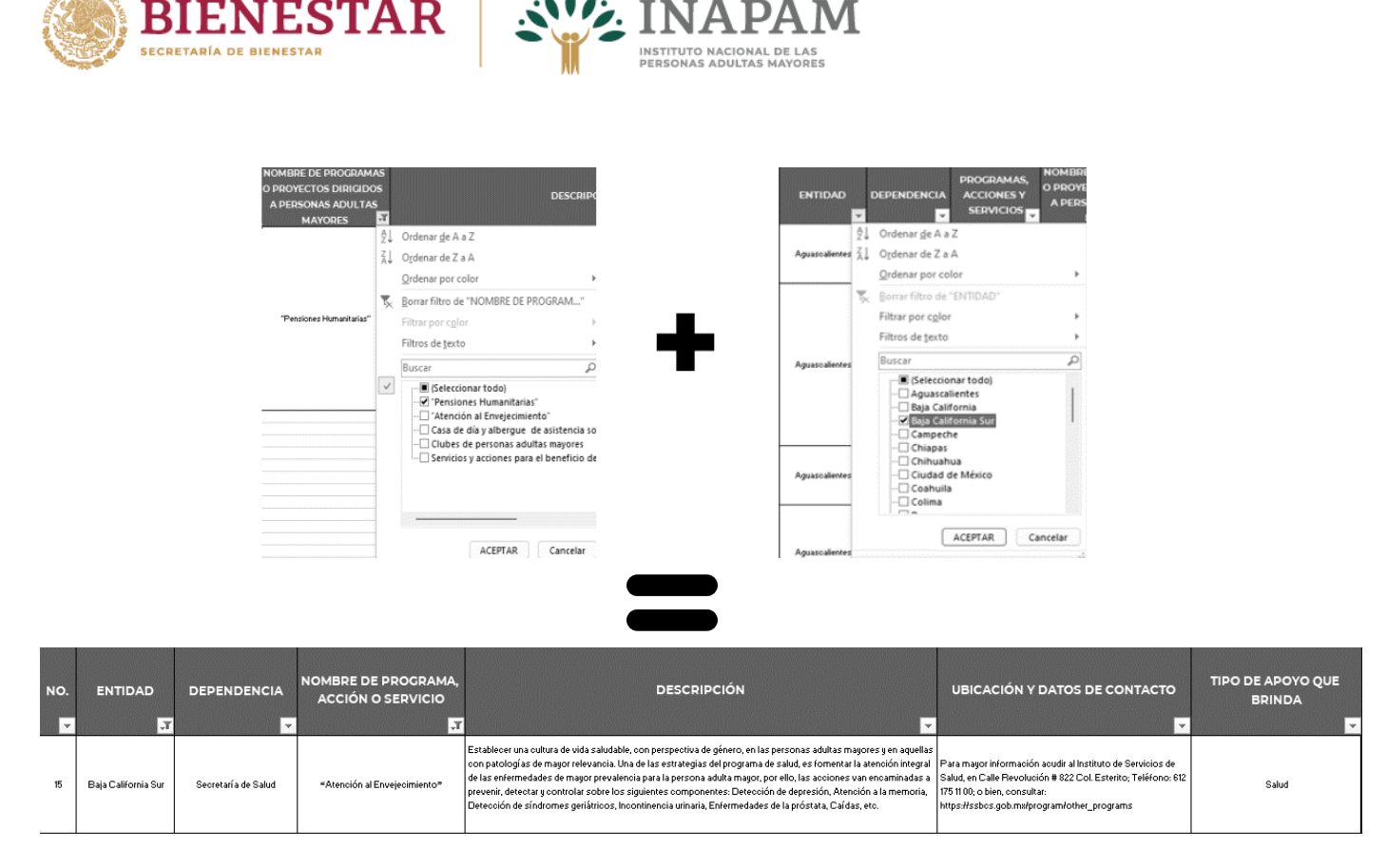

En el caso de los encabezados:

# <span id="page-16-0"></span>5. Filtrar por "DESCRIPCIÓN"

# <span id="page-16-1"></span>6. Filtrar por "UBICACIÓN Y DATOS DE CONTACTO"

Pese a que estos encabezados se pueden filtrar, no es recomendable, ya que la información de estos es extensa y al realizar filtros resulta complejo, teniendo como posibilidad arrojar información no deseada o de poca utilidad.

### <span id="page-16-2"></span>7. Filtrar por "APOYO QUE BRINDA"

**KYCHUG** 

<u>ec</u>

En caso de requerir información específica sobre el apoyo o beneficio brindado, es necesario elegir el tipo en el filtrado de este encabezado, por ejemplo: Alimentación, Alojamiento, Atención integral, Apoyos en especie, Asesoría jurídica, Capacitación, Desarrollo comunitario, Descuentos, Económico, Educación, Laboral, Protección social, Recreación y Salud.

Para este encabezado se recomienda agregar filtros en otros encabezados también. Por ejemplo, dependencia, el nombre del o los programas, acciones o servicios, entidad, etc.

76 L

c

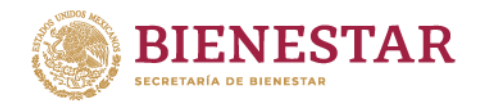

**ANTANE FAIL AND REACTION** 

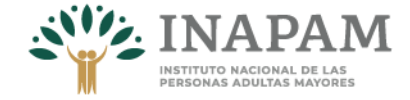

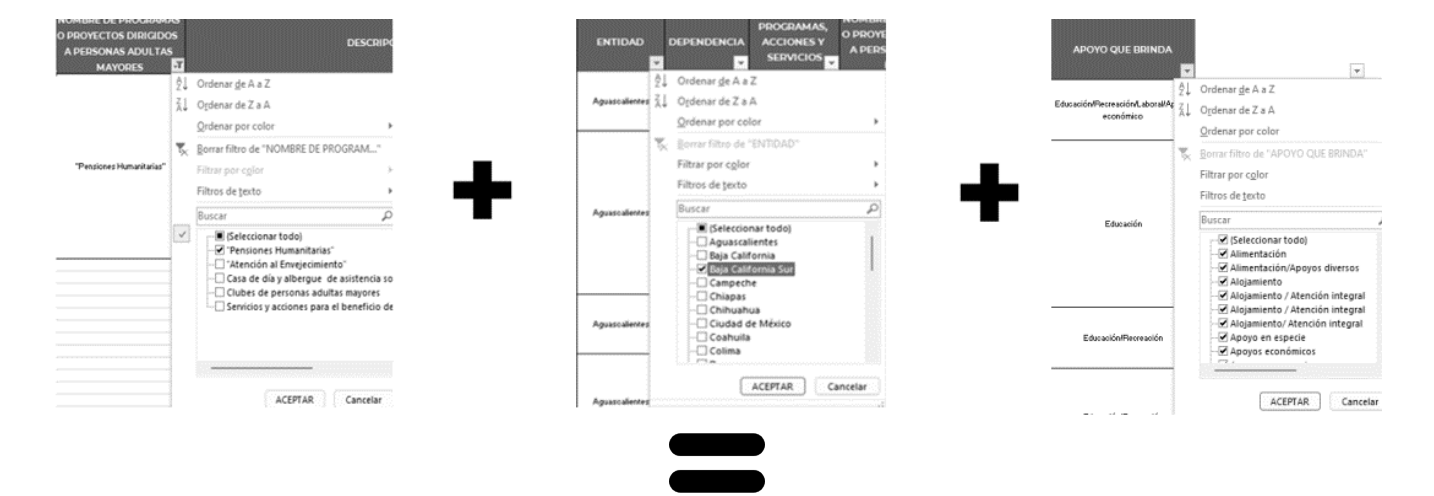

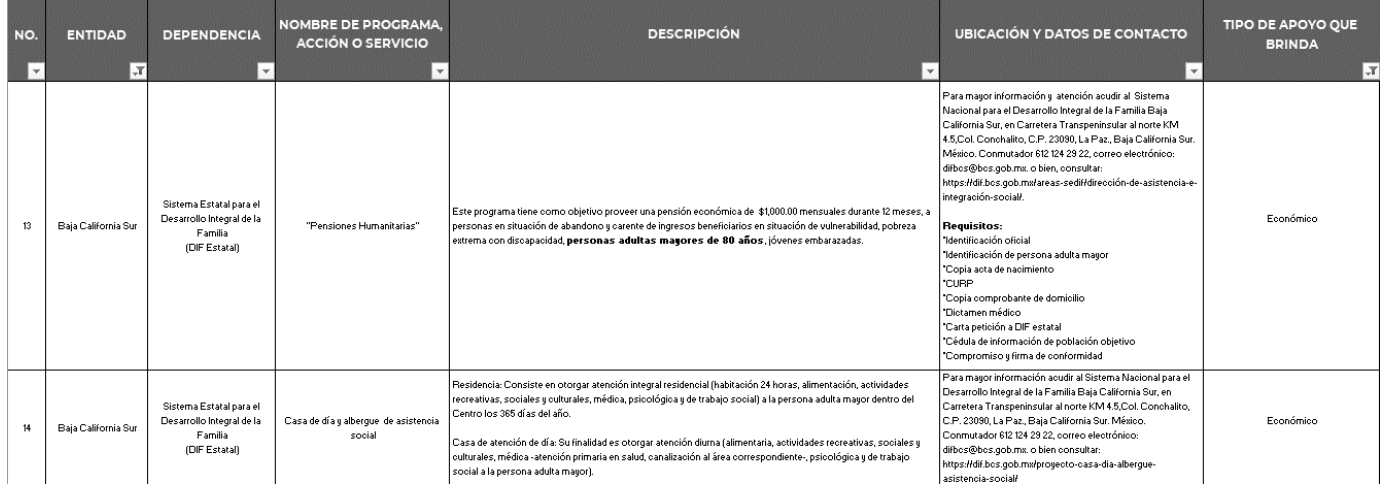

Para cualquier duda o sugerencia favor de comunicarse a los números telefónico en oficinas centrales: 55-56879182 / 55-91554154 o a los correos electrónicos: d.pena@inapam.gob.mx y o.lidia@inapam.gob.mx

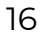

**YGR** 

WARD ELECTIVE CONTROL COM

**ASSETT**